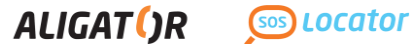

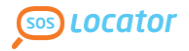

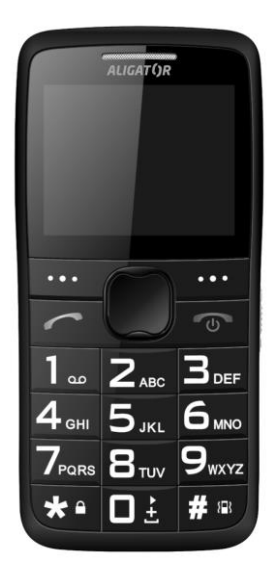

**A675 Használati útmutató**

## **MAGYAR**

# **Tartalom**

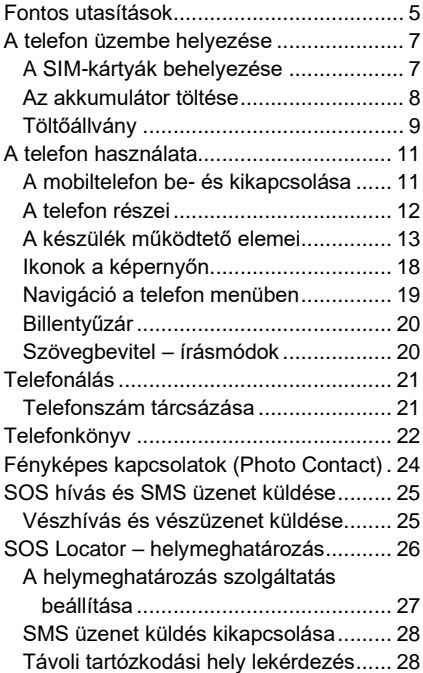

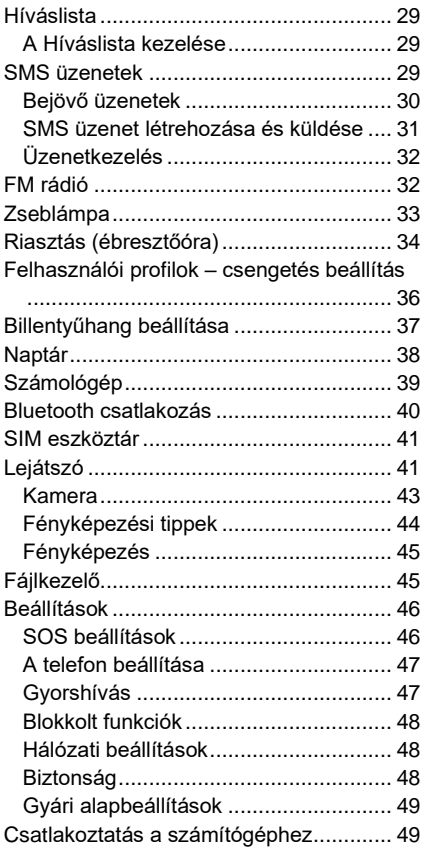

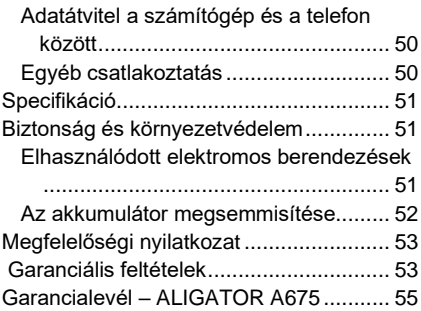

## <span id="page-4-0"></span>**Fontos utasítások**

Köszönjük Önnek, hogy megvásárolta az ALIGATOR mobiltelefont! A telefon használatba vétele előtt figyelmesen olvassa el az útmutatót.

- A telefont ne használja és ne kapcsolja be olyan helyen, ahol tiltott a használata.
- A telefont autóvezetés közben használni tilos.
- A telefont orvosi és egészségügyi készülékek közelében akkor se használia, ha valaki azt állítia, hogy a mobiltelefon nincs hatással az ilyen elektronikus eszközök működésére.
- A mobiltelefon üzemeltetése hatással lehet szívritmus-szabályozó, vagy más, testbe épített orvosi készülék működésére. Kérjen tanácsot a kezelőorvosától.
- A telefont repülőgépen mindig kapcsolja ki.
- A telefont ne használja üzemanyag töltőállomásokon, illetve robbanóanyagok közelében a telefont mindig kapcsolja ki.
- A telefonban csak az eredeti akkumulátort használja. Idegen akkumulátor tüzet vagy robbanást okozhat.
- Az akkumulátort ne dobja tűzbe és ne tegye ki 60°C-nál magasabb hőmérséklet hatásának, az akkumulátor felrobbanhat.
- SAR a telefon teljesíti a maximális elektromágneses sugárzásra vonatkozó követelmények előírásait.
- Telefonálás közben a telefont tartsa legalább 2,5 cm-re a fejétől, így csökkentheti az elektromágneses mező hatását a szervezetére.
- A telefonnal és tartozékaival bánjon óvatosan, azokat védje meg a leeséstől, szennyeződésektől és extrém hőmérsékletektől. A telefont ne szerelie szét!
- A telefont a személygépkocsi légzsák hatásterébe elhelyezni tilos.
- A telefont gyerekektől elzárva tárolja, ne engedje, hogy a telefonnal gyerekek játsszanak. A készülékben apró alkatrészek vannak, amelyeket a gyerekek lenyelhetnek.
- További információkat a [http://www.aligator.cz](http://www.aligator.cz/) honlapon talál.

## <span id="page-6-0"></span>**A telefon üzembe helyezése**

## <span id="page-6-1"></span>**A SIM-kártyák a memóriakártya, valamint az akkumulátor**

同

#### **behelyezése**

1. A hátlap fedél alatt található kis nyílásba dugja be a körmét és a hátlapot emelje meg, majd óvatosan vegye le a telefonról.

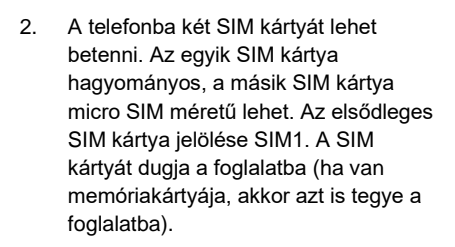

- 3. Helyezze be az akkumulátort. A három érintkező jobb oldalon, alul legyen. Azt akkumulátort könnyedén nyomja a helyére.
- 4. A hátlapot helyezze fel. A hátlapot a kerületén nyomja a készülékre úgy,

hogy a nyelvek beugorjanak a helyükre, és a hátlap tökéletesen felüljön.

**FIGYELMEZTETÉS! A SIM kártya, az akkumulátor, vagy a memóriakártya kivétele előtt a telefont mindig kapcsolja ki. A telefonba csak eredeti akkumulátort szabad beszerelni!**

### <span id="page-7-0"></span>**Az akkumulátor töltése**

Az első használatba vétel előtt az akkumulátort tegye a készülékbe. A töltőt csatlakoztassa a készülék alsó élén található Micro USB aljzathoz. Az adaptert hálózathoz csatlakoztatása után a töltés automatikusan megkezdődik. A telefont beés kikapcsolt állapotban is fel lehet tölteni. A töltöttség állapotát a képernyőn található ikon mutatia

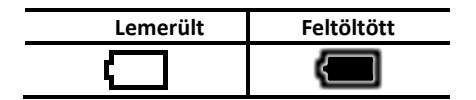

A telefon sípszóval és a képernyőn megjelenő üzenettel tájékoztatja az akkumulátor teljes lemerülése előtt. Ilyen esetben az akkumulátort minél előbb töltse fel.

### <span id="page-8-0"></span>**Töltőállvány**

A telefont a töltőállványban is fel lehet tölteni (ha a töltőállvány nem tartozéka a telefonnak, akkor azt külön kell megvásárolni).

- 1. A töltőadapter vezetékét dugja a töltőállvány hátulján található aljzatba, majd az adaptert dugja egy fali alizatba.
- 2. A telefont tegye az állványba. Ügyelien arra, hogy a telefon érintkezői felüljenek az állványból kiálló érintkezőkre (finoman mozgassa előrehátra, vagy jobbra-balra a telefont az állványban).

**Ha az akkumulátor teljesen lemerült, akkor előfordulhat, hogy az adapterhez csatlakoztatva nem azonnal kezdődik meg a töltés. Ilyen esetben hagyja a telefont hosszabb ideig az adapterhez csatlakoztatva (pl. néhány óráig).** 

Az akkumulátor teljesen lemerülhet, ha például elfelejti kikapcsolni a zseblámpát. A zseblámpa ugyanis kikapcsolt telefonon is működtethető.

**Figyelem!** Ne hagyja túl sokáig lemerült állapotban az akkumulátort, mert az akkumulátor tönkremegy. Az ilyen meghibásodásokra a jótállás nem vonatkozik

## <span id="page-10-0"></span>**A telefon használata**

### <span id="page-10-1"></span>**A mobiltelefon be- és kikapcsolása**

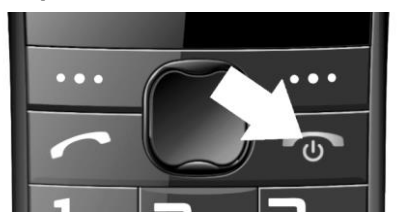

A **bekapcsoláshoz** nyomja meg és addig tartsa benyomva a piros gombot, amíg a telefon képernyője be nem kapcsol.

(Ha a készüléken a PIN kód védelem be van kapcsolva, akkor a bekapcsoláskor a PIN kódot is meg kell adnia).

A kikapcsoláshoz nyomja meg a piros gombot, és kövesse a képernyőn megjelenő utasításokat (nyomja meg a bal funkciógombot).

A bekapcsolás előtt az akkumulátort a készülékbe kell tenni és fel kell tölteni.

### <span id="page-11-0"></span>**A telefon részei**

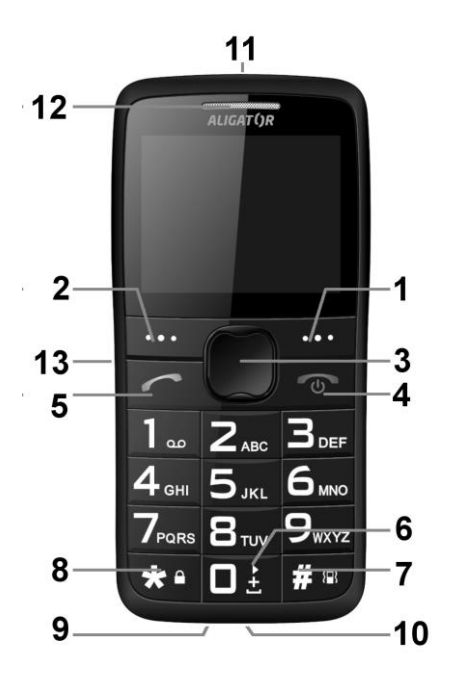

### <span id="page-12-0"></span>**A készülék működtető elemei**

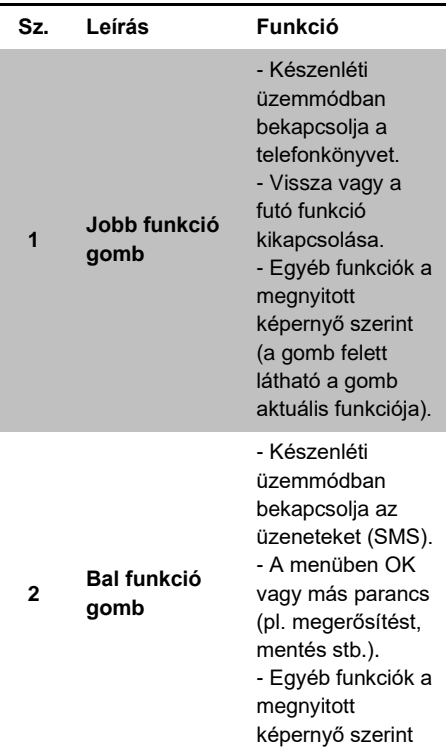

(a gomb felett látható a gomb aktuális funkciója).

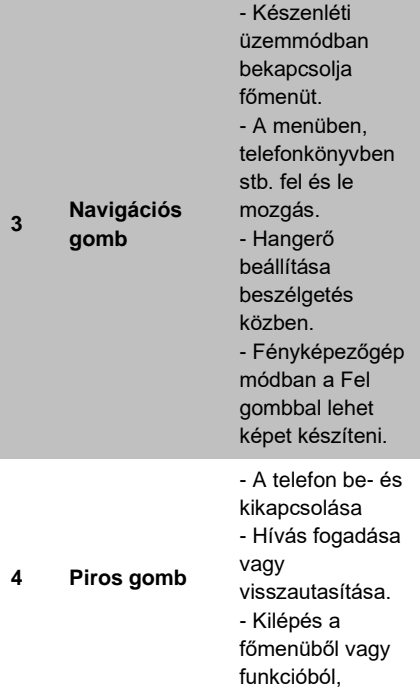

visszatérés a fő képernyőre.

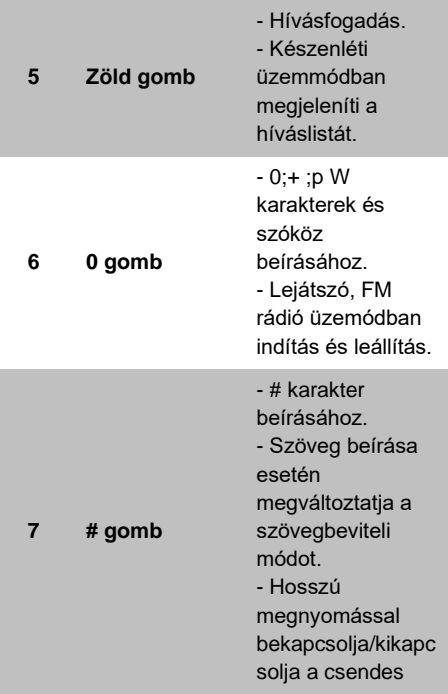

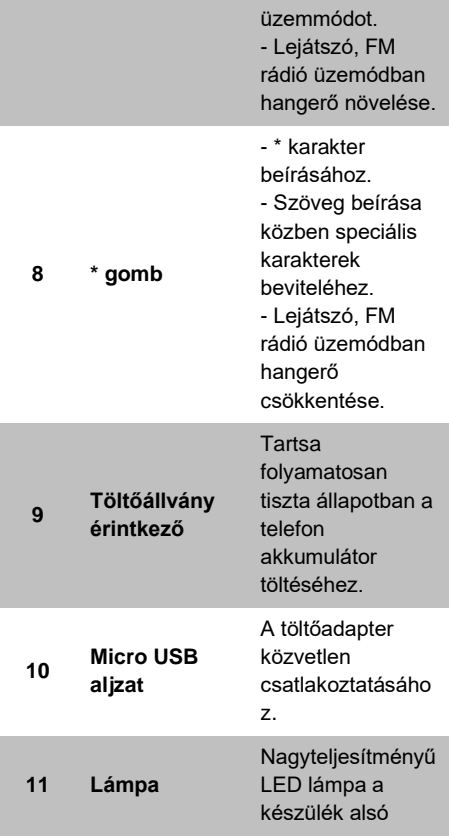

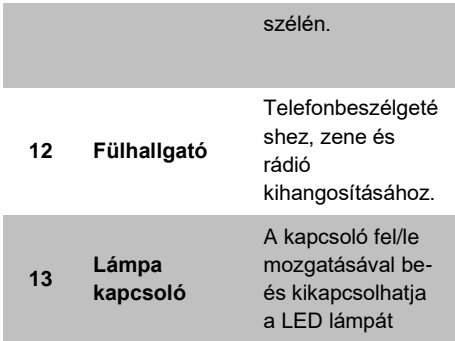

### <span id="page-17-0"></span>**Ikonok a képernyőn**

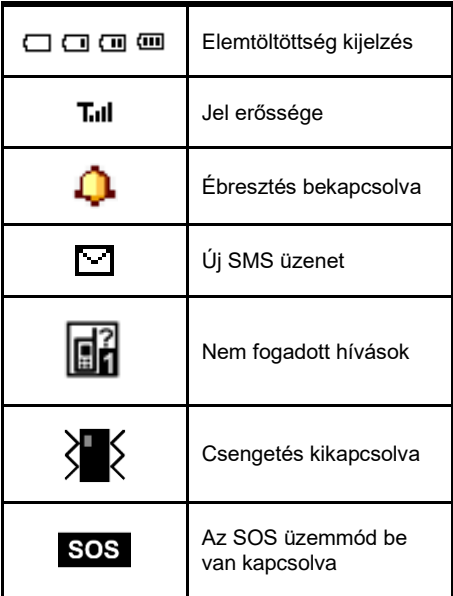

### <span id="page-18-0"></span>**Navigáció a telefon menüben**

A főmenü megjelenítéséhez nyomja meg a navigációs gombot **(3)**. A főmenü elemeinek a kiválasztásához nyomogassa a navigációs gombot **(3)** fel/le.

A jóváhagyáshoz, az adott funkció megnyitásához, az almenübe való belépéshez általában a **bal funkciógombot (2)** kell használni.

A visszalépéshez, a törléshez stb. általában a **jobb funkciógombot (1)** kell használni.

A funkciógombokhoz **(1)** és **(2)** aktuálisan tartozó parancsok a gombok felett, a képernyőn jelennek meg.

A piros gomb megnyomásával vissza lehet lépni a főképernyőre.

A menüelemek előtt általában egy szám is látható. A kívánt menüelem azonnal aktiválható az adott szám billentyűzeten történő megnyomásával.

### <span id="page-19-0"></span>**Billentyűzár**

A billentyűzár funkció megakadályozza, hogy a véletlenül megnyomott gombok működésbe hozzák a készüléket (pl. amikor a telefon a zsebében van).j A billentyűzár (meghatározott idő után) automatikusan bekapcsol.

#### A **billentyűzár kézi bekapcsolásához** nyomja meg hosszan a \* **(8)** gombot.

A **billentyűzár kikapcsolásához** nyomja meg hosszan a \* **(8)** gombot.

### <span id="page-19-1"></span>**Szövegbevitel – írásmódok**

Szövegbevitel közben a # **(7)** nyomogatásával lehet kiválasztani a kívánt írásmódot (nagybetű, kisbetű számok stb.). Az éppen használt nyelv szerint lehet az írásmód lehetőségek közül választani.

Speciális karaktereket a \* **(8)** gomb megnyomásával lehet beírni. A megnyíló ablakban a navigációs gombbal **(3)** jelölje ki a beszúrni kívánt karaktert, majd nyomja meg az **OK**-hoz tartozó bal funkciógombot **(2)**. A kijelölt karakter megjelenik a szövegben.

## <span id="page-20-0"></span>**Telefonálás**

### <span id="page-20-1"></span>**Telefonszám tárcsázása**

A billentyűzettel írja be a hívni kívánt telefonszámot, majd nyomja meg a zöld **(5)** gombot. A készülék tárcsázza a beírt telefonszámot (ha két SIM kártya van a telefonban és mindkettő aktív, akkor a zöld gomb megnyomása után a telefon felszólítja, hogy válasszon a SIM kártyák közül).

Ha hibázott a telefonszám beírása közben, akkor a jobb **(1)** gombbal törölheti az utolsó helyen álló számot. Ha az egész számot szeretné törölni, akkor a piros **(4)** gombot nyomja meg.

- A bejövő **hívás fogadásához** nyomja meg a zöld **(5)** gombot.
- A **hívás elutasításához** nyomja meg a piros **(4)** gombot.
- A hangerőt beszélgetés közben a fel/le **(3)** navigációs gombokkal lehet beállítani.
- Ha szeretné kihangosítani a beszélgetést (pl. hogy mások is hallják a hívót), akkor nyomja meg a **Kihang.** parancshoz rendelt jobb funkciógombot **(1)**.

## <span id="page-21-0"></span>**Telefonkönyv**

A telefonra kapcsolatokat (telefonszámokat és neveket) lehet elmenteni. A kapcsolatok elmenthetők a telefonra vagy a SIM kártyákra is.

### **Kapcsolat tárcsázása a telefonkönyvből**

A telefonkönyv megnyitásához nyomja meg a jobb funkciógombot (1). A gyors kereséshez a fehér mezőbe beírhatja az elmenett név első betűjét. A megadott kezdőbetűvel kezdődő kapcsolatok abc sorrendben jelennek meg.

A fel/le navigációs gombbal keresse meg a felhívni kívánt személy nevét, majd a tárcsázáshoz nyomja meg a zöld **(5)** gombot.

Ha a név mellett a telefon  $\overline{\mathbf{H}}$  ikont látia. akkor a kapcsolat a telefon memóriájába van elmentve. Ha a név mellett a SIM kártya  $\blacksquare$  ikont látia, akkor a kapcsolat a SIM kártya memóriájába van elmentve.

### **A kapcsolatok kezelése**

Nyomja meg a navigációs gombon a fel nyilat, megnyílik a **Telefonkönyv** funkció. Nyomja meg az **OK**, majd az **Opciók** gombot **(2)**. A következő lehetőségek közül választhat:

- 1. **Nézet** megtekintheti a kapcsolat adatait (név, telefonszám).
- 2. **SMS üzenet küldése**  SMS üzenetet írhat a kapcsolatnak.
- 3. **Hívás**  felhívja a kapcsolatot.
- 4. **Szerkesztés** a kapcsolat szerkesztése (név, telefonszám, fénykép, csengőhang).
- 5. **Törlés**  törli a kapcsolatot.
- 6. **Másolás**  átmásolja a kapcsolatot (pl. a SIM-ről a telefonra).
- 7. **Áthelyezés** áthelyezi a kapcsolatot (pl. a SIM-ről a telefonra).
- 8. **Telefonkönyv beállítása** részletesebb beállítások (tárolóhely, memória információk, kapcsolatok tömeges másolása, áthelyezése és törlése).

## <span id="page-23-0"></span>**Fényképes kapcsolatok (Photo Contact)**

Az egyszerűbb híváshoz nyolc kapcsolatot fényképpel együtt lehet elmenteni. A fényképes kapcsolatok létrehozása után nyomja meg navigációs **(3)** gombon a le nyilat. Megnyílik a fényképes telefonkönyv. A tárcsázáshoz a felhívni kívánt személy fényképe mellett található számnak megfelelő billentyűt nyomja meg.

A fényképes kapcsolatok létrehozása:

- 1. Nyissa meg a főmenüt, majd a **Telefonkönyv** funkciót, és jelölje meg a **Photo Contact** elemet.
- 2. A le/fel nyilakkal **(3)** válasszon ki egy "üres" képet.
- 3. Nyomja meg a **Szerkeszt (2)** gombot.
- 4. Adja meg a nevet, a telefonszámot, rendelje hozzá a fényképet (és a csengőhangot), vagy készítsen fényképet a személyről stb.

## <span id="page-24-0"></span>**SOS hívás és SMS üzenet küldése**

### <span id="page-24-1"></span>**Vészhívás és vészüzenet küldése**

Nyomja meg az SOS gombot a készülék hátlapján. Megszólal a sziréna, és a készülék egymás után addig hívja a beállított telefonszámokat, amíg valaki nem fogadja a hívást. A készülék maximum 3 szor próbálkozik egy-egy szám hívásával. A telefon a beállított telefonszámokra SMS üzenetet is küld (az előre beállított szöveggel). Az SOS beállítások helye: **főmenü > Beállítások > SOS beállítások**  (SOS Settings). A készülék vész üzemmódban működik tovább. Vész üzemmódban a készülék automatikusan fogadja a hívásokat, és bekapcsol a kihangosítás is (a billentyűket nem kell megnyomni a használathoz).

Ha az **SOS állapotot** (hívás és sziréna) **szeretné kikapcsolni**, akkor **a készülék hátulján az SOS gombot nyomja be és tartsa benyomva**.

Az SOS funkció csak akkor működik, ha adott meg SOS telefonszámot és SOS üzenet szöveget, valamint a funkciót és a beállításokat bekapcsolta. A beállításokat itt találja meg:

**főmenü > Beállítások > SOS beállítások.**

## <span id="page-25-0"></span>**SOS Locator – helymeghatározás**

Az SOS funkcióhoz egy helymeghatározási funkció is tartozik. Amikor megnyomja az SOS gombot, akkor a telefonja a beállított telefonszámokra elküld egy olyan SMS-t is, amely a pillanatnyi tartózkodási helyét tartalmazza. A címzettnek csak rá kell kattintani az üzenetben található linkre (hivatkozásra), és az internetes kapcsolattal rendelkező telefonokon megnyílik egy térkép, amely mutatja az Ön pillanatnyi tartózkodási helyét (pl. a mentők kiküldéséhez).

A pillanatnyi tartózkodási helyére vonatkozó adatot a mobiltelefon szolgáltató biztosítja, ezért a hely nem feltétlenül lesz pontos. Városban a pontosság néhány métertől

néhány tíz méterig várható, szabadban (pl. erdőben) a pontosság ennél kisebb lesz.

**A szolgáltatás megfelelő működését a készülék gyártója nem tudja garantálni, mivel a pontosság sok tényezőtől függ (pl. a mobiltelefon hálózat minőségétől és sűrűségétől, a térképek pontosságától, a mobiltelefon láthatóságától stb.) A funkciót előzetes értesítés nélkül is kikapcsolhatja a szolgáltató.**

### <span id="page-26-0"></span>**A helymeghatározás szolgáltatás beállítása**

A szolgáltatás megfelelő működéséhez nem kell semmit sem beállítani a telefonon. Az SOS gomb megnyomása (a vészhívás aktiválása) után az Ön tartózkodási helyzetének a koordinátáit a készülék SMS üzenetben, automatikusan elküldi. Az SMS üzenetbe (előre) beállíthat segítségkérő szöveget is, pl. "Rosszul vagyok, segítsetek!". Ha nem akar (feleslegesen) két SMS üzenetet küldeni, akkor az üzenet szövegét üresen is hagyhatja. A telefon SOS szöveggel fogja elküldeni az Ön tartózkodási helyének a koordinátáit, amelyet a megnyíló térképen fog látni az SMS címzettje.

- 1. A beállításokat itt találja meg: **főmenü > Beállítások > SOS beállítások > SOS SMS.**
- 2. Adja meg a kívánt segítségkérő szöveget, vagy hagyja üresen a szövegmezőt.

### <span id="page-27-0"></span>**SMS üzenet küldés kikapcsolása**

Az automatikus SMS küldése ki is kapcsolható (az SOS funkcióban). A beállításokat itt találja meg:

- 1. **főmenü > Beállítások > SOS beállítások > SOS SMS Be/Ki.**
- 2. Válasszon a **Be** vagy **Ki** opciók közül.

### <span id="page-27-1"></span>**Távoli tartózkodási hely lekérdezés**

Ha a családtagjai szeretnék tudni, hogy Ön pillanatnyilag hol tartózkodik, akkor csak egy speciális SMS üzenetet kell küldeniük a telefonjára.

A kíváncsi családtag küldjön az Ön ALIGATOR telefonjára egy SMS üzenetet, a következő szöveggel: SOSLOCATOR. Az Ön ALIGATOR telefonja, az üzenet parancsát automatikusan teljesíti, és küld egy SMS üzenetet a kíváncsi családtagja

telefonjára, az Ön pillanatnyi tartózkodási helyét mutató hivatkozás (link) megküldésével.

*Fontos! Az Ön telefonja csak azokra a telefonszámokra küldi meg a tartózkodási helyét tartalmazó SMS üzenetet, amelyek el vannak mentve az SOS (vészhívás) telefonszámok közé.* 

## <span id="page-28-0"></span>**Híváslista**

Nyomja meg a zöld gombot (amikor a főképernyő látható). Megnyílik az utolsó hívásokat tartalmazó képernyő. A telefon tárolia a fogadott, nem fogadott és hívott telefonszámokat.

## <span id="page-28-1"></span>**A Híváslista kezelése**

Nyomja meg a navigációs gombon a fel nyilat, keresse meg a **Híváslista** funkciót, majd nyissa meg.

## <span id="page-28-2"></span>**SMS üzenetek**

A telefon segítségével szöveges üzeneteket (SMS) lehet küldeni és fogadni. Ha üzenet érkezett a telefonjára, akkor a képernyőn a ikon lesz látható (a SIM kártya számával együtt). Amikor üzenet érkezik a telefonjára,

akkor egy figyelmeztető felirat jelenik meg a képernyőn. Az üzenet megtekintéséhez nyomja meg a bal funkciógombot **(2).** Ha az üzenetet később akarja megnézni, akkor nyomja meg a jobb funkciógombot **(1)**. Későbbi üzenetolvasáshoz: nyomja meg a bal funkciógombot **SMS** > majd lépjen a **Bejövő üzenetek** sorra.

A még nem olvasott üzenetek zárt boríték, a már elolvasott üzenetek nyitott boríték jellel vannak megjelölve.

### <span id="page-29-0"></span>**Bejövő üzenetek**

A Bejövő üzenetek sor megjelölése és megnyitása után az **Opciók (2)** gomb megnyomásával a következők közül választhat:

- 1. **Nézet** megnyitja a kijelölt üzenetet (olvasáshoz).
- 2. **Válasz**  megnyitja az üzenetírás ablakot (válasz megírásához). Itt már nem kell megadni a címzett telefonszámát, a készülék ezt automatikusan átveszi a bejövő üzenetből.
- 3. **Feladó hívása**  tárcsázza a felhívó telefonszámát.
- 4. **Továbbítás** az üzenetet más címzettnek küldheti tovább.
- 5. **Törlés**  az adott üzenetet törli a készülékről.
- 6. **Összes törlése**  törli az összes bejövő üzenetet.

### <span id="page-30-0"></span>**SMS üzenet létrehozása és küldése**

- 1. Nyissa meg: **SMS > Üzenet írása (vagy főmenü > Üzenetkezelés > Üzenet írása)**
- 2. Írja be az üzenet szövegét. A **# (7)** gomb nyomogatásával kisbetűket/nagybetűket vagy számokat írhat be, a **\* (8)** gomb megnyomásával speciális karaktereket szúrhat be.
- 3. Nyomja meg az **Opciók (2)** gombot és adja meg a címzettet. Megadhat új telefonszámot, vagy a telefonkönyvből is választhat címzettet.
- 4. Nyomja meg az **Opciók (2)** gombot és jelölje meg a **Küldés** parancsot.
- 5. Ha két SIM kártya van a telefonban, akkor választania kell a SIM kártyák közül.

## <span id="page-31-0"></span>**Üzenetkezelés**

A főmenüben válassza az **Üzenetkezelés** funkciót. A következő lehetőségek közül választhat:

- 1. **Üzenet írása**  új SMS üzenet írása és küldése.
- 2. **Bejövő üzenetek** a készülék itt tárolja a fogadott üzeneteket.
- 3. **Piszkozatok** előkészített és el nem küldött üzenetek.
- 4. **Nem kézbesített üzenetek** sikertelenül küldött üzenetek.
- 5. **Elküldött üzenetek**  sikeresen elküldött üzenetek.
- 6. **SMS sablonok** gyakran használt üzenet szövegek.
- 7. **SMS beállítások**  SMS központ száma, olvasás visszaigazolás, tárhely stb.

## <span id="page-31-1"></span>**FM rádió**

A telefonkészüléken URH rádióadásokat is lehet hallgatni. A főmenüben válassza az **FM rádió** funkciót.

A vétel minőségét fülhallgató használatával lehet javítani (a vezeték antennaként

működik). A rádiót azonban enélkül is lehet használni.

- 1. A hangerőt a \* és a # gombokkal lehet beállítani.
- 2. Az adók kereséséhez használja a navigációs gombot **(3).**
- 3. A hangot a 0 **(6)** gombbal lehet bevagy kikapcsolni.

Nyomja meg a bal funkciógombot **(2)** az opciók megjelenítéséhez:

- **1. Csatornalista –** az elmentett adókat (frekvenciákat) mutatja (szerkeszthető).
- **2. Kézi bevitel –** ha ismeri az adó frekvenciáját, akkor itt kézzel adhatja meg.
- **3. Automatikus keresés –** automatikus hangolás és a megtalált adók elmentése a csatornalistába.
- **4. Beállítások**  be- vagy kikapcsolható a háttérben való lejátszás.

## <span id="page-32-0"></span>**Zseblámpa**

A telefon felső szélén található LED lámpát a készülék oldalán található kapcsolóval **(13)** lehet be- és kikapcsolni.

## <span id="page-33-0"></span>**Riasztás (ébresztőóra)**

A telefonon öt önálló ébresztés (riasztás) állítható be. Az egyes ébresztésekhez be lehet állítani az ismétlést, a szunyókálást, a konkrét napot, a csengetés hangját stb.

- 1. A főmenüben válassza a **Riasztás** funkciót.
- 2. Öt riasztási időpont állítható be.
- 3. A navigációs gombbal **(3)** válasszon ki egy ébresztést, majd nyomja meg a bal funkciógombot: **Szerkesztés (2)**.

Állítsa be a riasztás (ébresztés) paramétereit. Az egyes paramétereket a fel/le navigációs gombbal jelölje ki, majd az értékek és beállítások megváltoztatásához használja a navigációs gombot **(3)**, vagy a számbillentyűket. A beállítások befejezése után nyomja meg a **Mentés (2)** gombot. A beállítási lehetőségeket az alábbi táblázat tartalmazza:

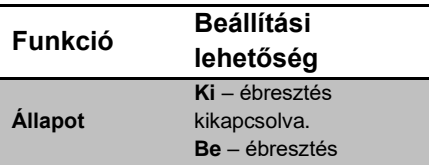

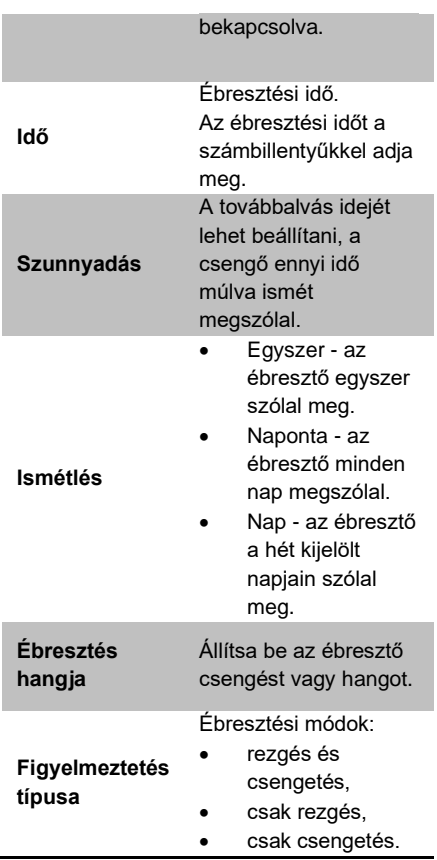

## <span id="page-35-0"></span>**Felhasználói profilok – csengetés beállítás**

Ebben a menüben beállíthatia a csengetési módokat, a különböző csengetési melódiákat, rezgést és a csengetés hangerejét. A következő felhasználói profilok állnak a rendelkezésére:

- **Általános**  alapértelmezett profil a normál használathoz,
- **Halk**  kikapcsolt csengetési hangok és bekapcsolt rezgés,
- **Találkozó**  figyelmeztetés, bekapcsolt rezgés, tárgyalás üzemmód.
- **Kültéri**  nagyobb hangerejű figyelmeztetések.

Az egyes profilok egyedi módon állíthatók be. A figyelmeztetési módok megváltoztatásához csak ki kell választani a használni kívánt profilt.

A felhasználói profilokat a **főmenü > Beállítások > Felhasználói profilok** almenüben találja meg. Jelölje ki a használni kívánt profilt, nyomja meg az **Opciók (2)** gombot, majd a bekapcsoláshoz jelölje meg az **Aktivált** elemet és nyomja meg a **Kiválasztás** gombot.

Az egyes profilokat a **főmenü > Beállítások > Felhasználói profilok** almenü megnyitása, majd a kívánt profil megjelölése és az **Opciók (2)** gomb megnyomása után, a **Személyre szabás** elemnél állíthatja be. Állítsa be a csengetési és egyéb figyelmeztető hangokat.

## <span id="page-36-0"></span>**Billentyűhang beállítása**

Az egyes profilokban be lehet állítani a billentyűgombok megnyomását követő hangot is Bizonyos nyelvek esetén tárcsázáskor, a billentyű megnyomása után emberi hang mondja be a gomb számát. Ez a funkció kikapcsolható, és más billentyűhang is beállítható.

- 1. A **főmenü > Beállítások > Felhasználói profilok** menü megnyitása, majd a kívánt profil megjelölése és az **Opciók (2)** gomb megnyomása után, a **Személyre szabás** elemet nyissa meg.
- 2. Jelölje meg a **Billentyűzet** elemet és nyomja meg az **Opciók** (2) gombot.

3. Válassza a **Módosít** elemet, nyissa meg és válasszon a felkínált lehetőségek közül (pl. **Kattintás**), végül jelölje meg a **Mentés** elemet.

## <span id="page-37-0"></span>**Naptár**

A havi vagy heti nézetre beállítható naptárba figyelmeztetéseket menthet el (pl. orvosi vizsgálatra, születésnapra stb. való figyelmeztetéshez). A beállításokat itt találja meg: **főmenü > Szervező > Naptár**

A naptárban a navigációs gombbal **(3)** lehet kiválasztani a kíván napot.

További beállításokhoz nyomja meg az **Opciók (2)** gombot:

- 1. **Nézet** megjeleníti az adott napra elmentett eseményt,
- 2. **Összes megtekintése** megjeleníti az összes mentett eseményt,
- 3. **Esemény hozzáadása**  új eseményt vehet fel,
- 4. **Esemény törlése**  törli a kijelölt eseményt,
- 5. **Ugrás a dátumra** átugrik a megadott dátumra,
- 6. **Ugrás a mai napra** átugrik a mai napra,
- 7. **Ugrás heti nézetre** megnyitja a heti nézetet.

## <span id="page-38-0"></span>**Számológép**

A telefonon egy egyszerű és praktikus számológép is található. Nyissa meg: **főmenü > Szervező > Számológép**

#### **Használat**

A számokat a billentyűkkel írja be. A tizedesvessző beszúrásához a **#** gombot nyomja meg. A műveleti jeleket (**+,-,/,x,=**) a fel/le navigációs gombokkal válassza ki.

#### **Példa:**

Számolja ki: 100 + 200.

- 1. Nyissa meg: **Számológép**
- 2. Írja be: **100**.
- 3. A fel/le **(3)** gombbal lépjen a **+** jelre.
- 4. Írja be: **200**.
- 5. Nyomja meg az **OK** gombot **(2)**.
- 6. Az alsó sorban megjelenik a végeredmény: **300**.

A főképernyőre a **(4)** piros gomb megnyomásával léphet vissza.

## <span id="page-39-0"></span>**Bluetooth csatlakozás**

A Bluetooth egy modern vezetéknélküli adatátviteli rendszer, amelynek a segítségével fejhallgatót, másik telefont vagy egyéb eszközöket lehet a telefonhoz csatlakoztatni.

Például a hívás mikrofonos fejhallgatóval bonyolítható le, illetve fájlokat lehet laptopra küldeni, vagy onnan fogadni.

#### Nyissa meg: **főmenü > Szervező > Bluetooth**

A következő lehetőségek közül választhat:

- 1. **Be/Ki** a Bluetooth adatátvitel bevagy kikapcsolása,
- 2. **Láthatóság** a telefon láthatósága más Bluetooth eszközök számára, bevagy kikapcsolás,
- 3. **Saját eszköz** a párosított és vezeték nélküli eszközök jegyzéke,
- 4. **Audió eszköz lekérdezése** elérhető eszközök keresése a környezetben,
- 5. **Eszköznév módosítása**  másik eszközökön ez a név látható, ez a telefon neve (megváltoztatható)
- 6. **Speciális**  speciális Beállított paraméterek, pl. memóriahelyek, adatátvitel, fájlkezelés, saját cím stb.

## <span id="page-40-0"></span>**SIM eszköztár**

#### Nyissa meg: **főmenü > Szervező > SIM eszköztár.**

A mobiltelefon szolgáltató által szolgáltatott információk megtekintéséhez (pl. mobil bank, menetrendek stb.)

## <span id="page-40-1"></span>**Lejátszó**

A telefonnal zenefájlokat (pl. mp3) is le lehet játszani. Nyissa meg: **főmenü > Lejátszó.**

A lejátszás indításához/leállításához nyomja meg a **0 (6)** gombot. A számok kiválasztásához használja navigációs gomb bal/jobb oldalát **(3)**. A hangerőt a **\* (8) /** # **(7)**  gombokkal lehet beállítani.

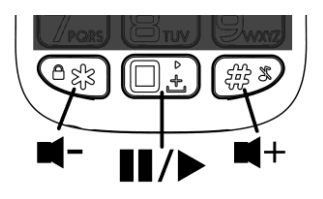

Az audió fájlok lejátszásához a következőket kell tenni.

- 1. A zenefájlokat másolja a memóriakártyára (vagy a telefonba) a **My Music** nevű mappába. A memóriakártyán a mappát létre kell hozni.
- 2. Kapcsolja be a lejátszót.
- 3. Nyomja meg a **Lista** gombot **(2)**.
- 4. Nyomja meg az **Opciók** gombot.
- 5. Jelölje ki a **Hozzáadás** elemet.
- 6. Válassza ki az albumot (majd > **Opciók** > **Megnyitás**).

A telefon felveszi a zeneszámokat a listára a lejátszáshoz. Egyéb beállításokhoz a következőket tegye.

- 1. Nyomja meg a **Lista** gombot (2).
- 2. Nyomja meg az **Opciók** gombot.
- 3. Jelölje ki a **Beállítások** elemet.
- 4. A megnyitás után jelölje meg a **Lista automatikus generálása** lehetőséget.
- 5. Kapcsolja Be vagy Ki a funkciót.
- 6. A változtatások érvényesítéséhez nyomja meg a **Mentés** gombot **(2)**.
- 7. Nyomja meg az **Opciók** gombot.
- 8. Jelölje ki a **Hozzáadás** elemet.
- 9. Jelölje meg azt a mappát amit szeretne hozzáadni, nyomja meg az **Opciók** gombot, majd a **Kiválasztás** gombot.

A zenefájlok telefonra vagy memóriakártyára töltéséhez a telefont egy micro USB kábellel össze kell kötni a számítógép USB aljzatával. Kövesse a képernyőn megjelenő utasításokat (pl. kapcsolja be az adatátvitel engedélyezését). Ha a telefonba memóriakártyát is behelyezett, akkor ez a számítógépen cserélhető lemezként jelenik meg.

#### **FIGYELMEZTETÉS!**

**Az adatátvitel csak akkor lesz sikeres, ha a számítógépén Windows 2000, XP, Vista, 7 vagy magasabb verzió található!**

#### <span id="page-42-0"></span>**Kamera**

A kamera lencséje a telefon hátlapján található.

Nyissa meg: **főmenü > Fényképezőgép**

. A fényképezőgép bekapcsolása után a képeket a fel (3) gombbal lehet elkészíteni.

A kép a képernyőn jelenik meg. A fényképezés folytatásához nyomja meg a jobb gombot: **Vissza** (1). A beállításokhoz nyomja meg a bal gombot: **Opciók (2)**. Itt találja meg a kamera beállítási lehetőségeit.

A kamera használata után nyomja meg a piros gombot **(4)**.

#### <span id="page-43-0"></span>**Fényképezési tippek**

A fényképezési paraméterek (méret, felbontás stb.) beállításához nyomja meg az **Opciók** (2) gombot. A következő lehetőségek közül lehet választani:

- **160x128**  a legkisebb méret, telefon háttérképhez, vagy a telefonon való tárláshoz (kevés helyet foglal el a tárhelyen),
- **320x240, 640x480, 220x176**  nagyobb méretű képek, nem használhatók a telefonon

háttérképként, számítógépen lehet tárolni és megnézni (több tárhelyet foglalnak el a memóriából).

## <span id="page-44-0"></span>**Fényképezés**

- 1. Tartsa a kezében a telefont és fordítsa a hátlapot (lencsét) a fényképezendő objektum (pl. unoka) felé, majd nyomja meg a - gombot (fel nyíl gomb).
- 2. Fényképezési hangot hall a készülékből.
- 3. A feldolgozás után a kép megjelenik a képernyőn.

#### *FIGYELMEZTETÉS! Minél jobb*

*képminőséget (felbontást) állít be, annál több idő kell a kép feldolgozásához és megjelenítéséhez. A kisebb felbontás ezzel szemben homályos (életlen) képet eredményezhet.*

A képeket a telefon memóriájába, vagy a memóriakártyára lehet elmenteni. Javasoljuk a memóriakártya használatát, mert a telefon saját tárhelye nagyon kicsi, csak kevés képet tud tárolni.

## <span id="page-44-1"></span>**Fájlkezelő**

Nyissa meg: **főmenü > Szervező > Fájlkezelő.**

Megnyílik a fájlkezelő. A fájlkezelőben meg lehet tekinteni a telefonra vagy a memóriakártyára elmentett fájlokat.

## <span id="page-45-0"></span>**Beállítások**

A telefon általános beállításait a **Beállítások** menüben lehet végrehajtani. A következő lehetőségek közül választhat.

### <span id="page-45-1"></span>**SOS beállítások**

Nyissa meg: **főmenü > Beállítások > SOS beállítások.**

Itt lehet be- és kikapcsolni az SOS funkciót, valamint végrehajtani a szükséges beállításokat.

- 1. **Állapot** SOS funkció be-vagy kikapcsolás,
- 2. **SOS telefonszámok** itt öt telefonszámot lehet megadni, amelyeket egymás után felhív a telefon, illetve vészhelyzeti üzeneteket küld, ha megnyomja a hátlapon található SOS gombot.
- 3. **SOS SMS Be/Ki**  vészhelyzeti SMS üzenetek küldésének a be- vagy kikapcsolása.
- 4. **SOS SMS** itt lehet beírni a vészhelyzetei SMS szövegét.
- 5. **Sziréna**  itt lehet be- vagy kikapcsolni a szirénát.

### <span id="page-46-0"></span>**A telefon beállítása**

Nyissa meg: **főmenü > Beállítások > Telefon beállítások.**

Itt lehet beállítani a telefon alapparamétereit.

- 1. **Dátum és idő** dátum, idő, formátum, lakhely, időzóna beállítása,
- 2. **Nyelv** a telefon menü nyelvének a beállítása,
- 3. **Előnyben részesített adatbevitel** a betűk bevitelének a beállítása.
- 4. **Kijelző** háttérkép, háttérvilágítás beállítása.

### <span id="page-46-1"></span>**Gyorshívás**

Nyissa meg: **főmenü > Beállítások > Gyorstárcsázás.**

A gyorstárcsázás segítségével egy gombnyomással fel lehet tárcsázni a számgombhoz elmentett telefonszámot. A gyorstárcsázásban a 2 – 9 számgombokhoz lehet telefonszámokat hozzárendelni.

### <span id="page-47-0"></span>**Blokkolt funkciók**

#### Nyissa meg: **főmenü > Beállítások > Funkció blokkolás**

A telefon bizonyos funkcióit le lehet blokkolni. A blokkolt funkció nem jelenik meg a telefon főmenüjében. Ezzel egyszerűsíthető és jobban áttekinthetővé tehető a főmenü.

### <span id="page-47-1"></span>**Hálózati beállítások**

#### Nyissa meg: **főmenü > Beállítások > Hálózati beállítások**

Lehetővé teszi a mobilszolgáltató kiválasztását. A kiválasztás lehet automatikus vagy kézi. A kézi kiválasztást akkor lehet használni, ha nem akar valamelyik szolgáltatóhoz csatlakozni.

### <span id="page-47-2"></span>**Biztonság**

Nyissa meg: **főmenü > Beállítások > Biztonsági beállítások** SIM kártya beállítások, jelszó beállítás, billentyűzár ki- vagy bekapcsolása.

- 1. **SIM biztonság** PIN vagy PIN2 lezárása,
- 2. **Telefon biztonság**  telefon lezárása, jelszó beállítása (a gyári alapértelmezett jelszó: 1234)
- 3. **Auto. billentyűzár** az automatikus billentyűzár bekapcsolás (beállítható az időtartam, ami után a billentyűzár automatikusan bekapcsol).

### <span id="page-48-0"></span>**Gyári alapbeállítások**

Nyissa meg: **főmenü > Beállítások > Beállítások visszaállítása.**

Gyári beállítások visszaállítása a telefonon. A visszaállításhoz jelszót kell megadni. A gyári alapértelmezett jelszó: **1234**.

## <span id="page-48-1"></span>**Csatlakoztatás a számítógéphez**

A telefon szabványos micro USB aljzatán keresztül lehet feltölteni az akkumulátort, illetve csatlakoztatni a telefont a számítógéphez.

**FIGYELMEZTETÉS! Az adatátvitel csak akkor lesz sikeres, ha a számítógépén Windows 2000, XP, Vista, 7 vagy magasabb verzió található! Más operációs rendszerek esetén előfordulhat, hogy speciális meghajtóprogramot kell telepíteni a gépre.**

### <span id="page-49-0"></span>**Adatátvitel a számítógép és a telefon között**

A zene- vagy egyéb fájlok telefonra vagy memóriakártyára töltéséhez a telefont egy micro USB kábellel össze kell kötni a számítógép USB aljzatával. Kövesse a képernyőn megjelenő utasításokat (pl. kapcsolja be az adatátvitel engedélyezését). Ha a telefonba memóriakártyát is behelyezett, akkor ez a számítógépen cserélhető lemezként jelenik meg.

### <span id="page-49-1"></span>**Egyéb csatlakoztatás**

Ha a telefont csak azért csatlakoztatja a számítógéphez, hogy az USB-n keresztül feltöltse az akkumulátort, akkor a **Vissza** gombbal lépjen ki a csatlakoztatásból.

## <span id="page-50-0"></span>**Specifikáció**

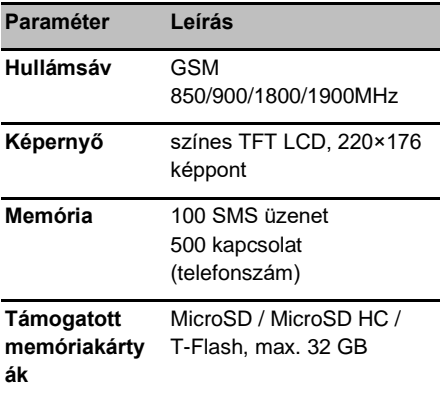

Az ALIGATOR A675 mobiltelefon csak EU országokban használható.

## <span id="page-50-1"></span>**Biztonság és környezetvédelem**

### <span id="page-50-2"></span>**Elhasználódott elektromos berendezések**

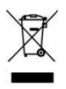

A telefon elektromos készülék. Ez azt jelenti, hogy a telefont háztartási hulladékként kezelni tilos.

**Az elhasználódott telefont ne dobja a háztartási hulladékok közé!** A telefon életciklusának a végén a telefon olyan kijelölt gyűjtőhelyen kell leadni, ahol gondoskodnak a telefon anyagainak az újrahasznosításáról. A nem megfelelő hulladékkezelést egyes országokban büntetik.

A termék a környezetünkre káros anyagokat tartalmaz, ezért a hulladékkezelési előírásokat be kell tartani. A termék megsemmisítésével kapcsolatban részletesebb információkat az eladótól, vagy a polgármesteri hivatalban kaphat.

### <span id="page-51-0"></span>**Az akkumulátor**

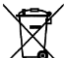

### **megsemmisítése**

**A használhatatlanná vált akkumulátorokat tilos a háztartási hulladékok közé kidobni!**

Az akkumulátorok környezetszennyező anyagokat tartalmaznak. Az akkumulátorokat olyan kijelölt gyűjtőhelyen kell leadni, ahol gondoskodnak az akkumulátor környezetbarát megsemmisítéséről. Az akkumulátorok leadási helyeiről az eladótól, vagy a polgármesteri hivatalban kaphat további információkat. Az akkumulátort az

importőrnél vagy az ADART COMPUTERS s.r.o. cég bármelyik képviseletén is leadhatja. Az akkumulátort ne dobja tűzbe és ne tegye ki 60°C-nál magasabb hőmérséklet hatásának, az akkumulátor felrobbanhat.

**Az akkumulátorok hulladékokkezelési szabályainak a be nem tartását egyes országokban büntetik!** 

## <span id="page-52-0"></span>**Megfelelőségi nyilatkozat**

Az ADART COMPUTERS s.r.o. cég kijelenti, hogy az ALIGATOR A675 készülékbe épített rádió egység megfelel a 2014/53/EU irányelv követelményeinek.

Az EU megfelelőségi nyilatkozat teljes szövege a következő honlapon található: [www.aligator.cz.](http://www.aligator.cz/)

<span id="page-52-1"></span> $\epsilon$ 

## **Garanciális feltételek**

- 1. A jótállás időtartama 24 hónap, a jótállási idő a termék vevő által történt átvételével kezdődik meg. Amennyiben a termékhez akkumulátor is tartozik, akkor az akkumulátorra a jótállás 6 hónap (az akkumulátor minimális élettartama). A fenti időtartam után az akkumulátor kapacitásának a csökkenése, vagy az akkumulátor működésében bekövetkezett változások az akkumulátor természetes elhasználódására vezethetők vissza. A jótállás vállalása nem érinti a vevő egyéb jogait, amelyeket az áruvásárláshoz kapcsolódó egyéb jogi előírások tartalmaznak.
- 2. A kárfelelősség nem érvényesíthető, amennyiben:
- a) a terméket a használati útmutatótól eltérő módon használták,
- b) a terméket szabálytalanul helyezték üzembe,
- c) a terméket jogtalanul megbontották, a termék burkolatát eltávolították,
- d) a termékbe idegen anyag (pl. víz került),
- e) a terméket "vis maior" hatás (pl. természeti katasztrófa) érte,
- f) a terméket nem az előírásoknak megfelelő helyen, a tárolási hőmérsékletektől eltérő hőmérsékleteken tárolták (a tárolási hőmérséklet: 5 és 40°C között),
- g) a terméken mechanikus sérüléseke nyomai láthatók,
- h) a hiba természetes használat miatt következett be,
- i) a terméket nem márkaszerviz javította meg,
- i) a termékbe nem megfelelő akkumulátort helyeztek be, vagy az akkumulátort nem az útmutatónak megfelelően töltötték fel,
- k) a termékhez a gyártó által nem engedélyezett tartozékokat használtak.
- 3. A garancia nem vonatkozik azokra a hibákra, amelyek miatt a vételárra árkedvezményt nyújtott az eladó.
- 4. Az adatok, különösen a felvételek, a képek vagy a felhasználói beállítások elvesztéséért a gyártó, az importőr és az eladó sem vállal felelősséget. Javítás esetén a terméket a szerviz eredeti, a vásárlás idején érvényes állapotba állíthatja vissza. Az elmentett személyes adatokat a vonatkozó jogszabályok szerint kezeljük.
- 5. A garancialevélen ki kell tölteni a termék típusát, az eladás dátumát és az eladó aláírását. Az eladó biztosítja, hogy az alábbi adatokat tartalmazza a garancialevél: eladó cég megnevezése, azonosító száma, székhelye (ha jogi személyről van szó), vagy az eladó vezetékneve és keresztneve. lakhelye (ha természetes személyről van szó). Az adatokat a bélyegző is tartalmazhatja. A reklamáció érvényesítéséhez meg kell adni a reklamáció okát, valamint a hiba vagy jelenség minél részletesebb leírását.

## <span id="page-54-0"></span>**Garancialevél – ALIGATOR A675**

#### IMEI:

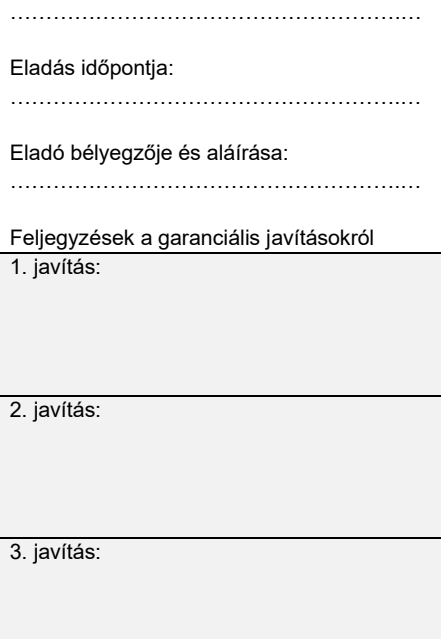

*[www.aligator.cz](http://www.aligator.cz/)*

Copyright © ADART COMPUTERS s.r.o. Čimická 717/34, CZ-Praha